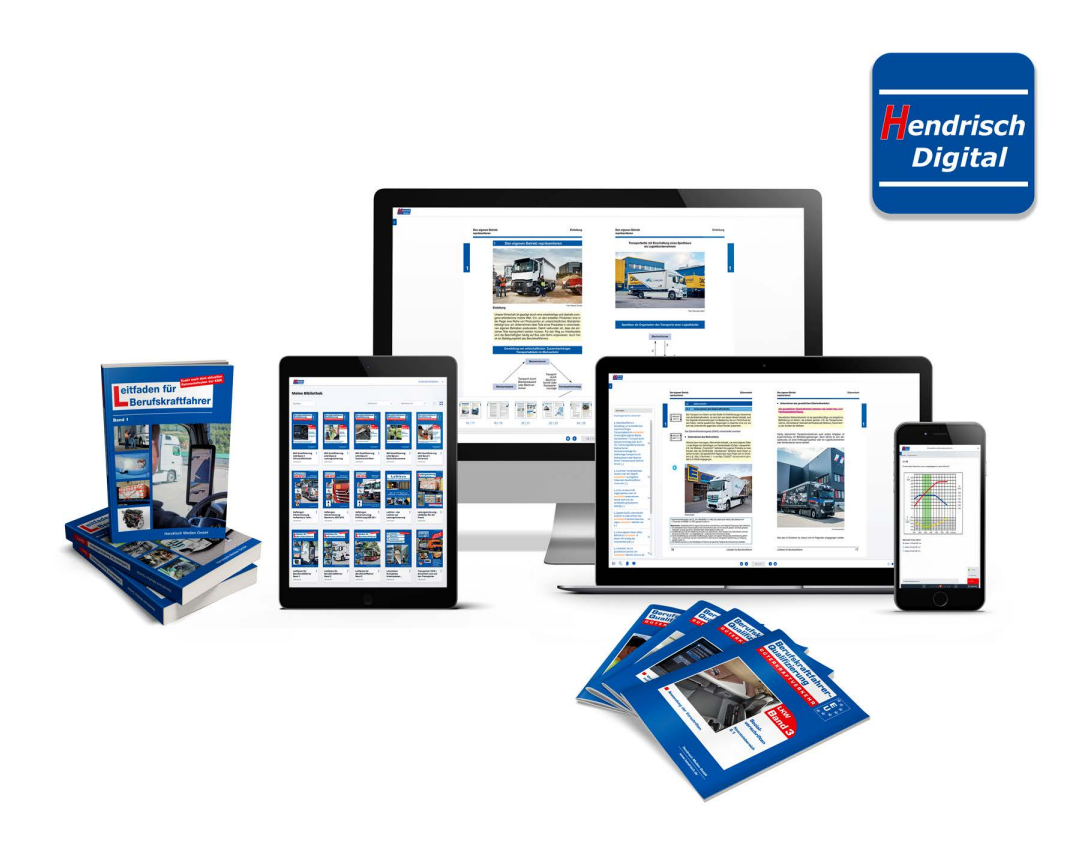

# **Hendrisch-Digital: Fragen und Antworten**

# **Für welche Geräte und Plattformen ist Hendrisch-Digital verfügbar?**

Hendrisch-Digital ist für Desktop-Computer unter Windows und Mac online im Browser verfügbar oder offline als Programm, sowie als kostenlose App für iPhone, iPad und Android-Geräte erhältlich. Außerdem ist Hendrisch-Digital auch online im Browser auf anderen Systemen, wie zum Beispiel Linux, erreichbar.

# **Welche Systemvoraussetzungen müssen erfüllt sein?**

Hendrisch-Digital ist mit aktuellen Browsern auf verschiedenen Desktop-Computern und mobilen Endgeräten (Smartphones und Tablets) nutzbar. Wir empfehlen, immer die aktuelle Version der Browser Firefox, Chrome und Safari zu nutzen. Nur so kann gewährleistet werden, dass Sie den vollem Funktionsumfang nutzen können.

# **Brauche ich eine permanente Internetverbindung?**

Sie können mit unseren Inhalten auch offline ohne dauerhafte Internetverbindung arbeiten. Hierzu laden Sie sich einfach die kostenlose App für iOS oder Android auf Ihr Tablet oder Smartphone. Für den Desktop-Computer steht eine eigene Anwendung zur Verfügung. Nach dem einmaligen Download auf dem Gerät stehen Ihre ausgewählten Inhalte auch ohne Internetverbindung für Sie bereit.

**WICHTIG**: Bitte beachten Sie die Hinweise unter "Registrierung und Anmeldung/Login"

# **Was bedeutet die Meldung** "**keine Internetverbindung"?**

Wenn Ihnen diese Meldung angezeigt wird, besteht keine aktive Internetverbindung. In diesem Status können Sie alle Produkte nutzen, die bereits auf das Gerät heruntergeladen wurden. Medien, die im Offline-Modus verfügbar sind, erkennen Sie an den farbigen Covern. Ist ein digitales Medium nicht im Offline-Modus verfügbar, sehen Sie oben links im Cover eine Wolke. Den Download dieses Mediums können Sie erst wieder bei einer aktiven Internetverbindung starten.

# **Wie installiere ich die Hendrisch-Digital-App?**

Die kostenlose App steht unter iOS im App Store und unter Android im Google Play Store zum Download bereit. Die Software für Desktop-Computer steht Ihnen in der Browser-Version von Hendrisch-Digital unter dem Menüpunkt "Software Download" zur Verfügung**.**

#### **Kann ich die Software auch ohne erneutes Einloggen offline nutzen?**

Ja, wenn Sie beim ersten Login ein Häkchen bei "Angemeldet bleiben" setzen, müssen Sie Ihr Passwort beim Start nicht mehr eingeben. Nach 30 Tagen Inaktivität/Offline-Nutzung werden Sie automatisch ausgeloggt. Wenn Sie sich über das Menü ausloggen, ist bei der nächsten Anmeldung wieder die Eingabe des Passworts notwendig. Hierzu ist eine aktive Internetverbindung erforderlich.

#### **Darf ich meine Nutzerdaten weitergeben?**

Jedes Benutzerkonto darf nur von der Person genutzt werden, die sich registriert hat. Eine Weitergabe der Nutzerdaten ist untersagt, sofern keine schriftliche Genehmigung durch den Verlag vorliegt. Bitte beachten Sie hierzu die Endbenutzer-Lizenzvereinbarung.

# **Wie füge ich digitale Medien zu meiner Bibliothek hinzu?**

Über das Plus-Symbol zu Beginn der Produktliste können weitere Freischaltcodes eingeben werden. Alternativ können Sie auch auf Ihren Benutzernamen klicken und "Code einlösen" wählen.

# **Was kann ich tun, wenn bei der Eingabe eines Freischaltcodes ein Fehler auftritt?**

Bitte prüfen Sie auf Tippfehler. Sollte trotz richtiger Eingabe ein Fehler auftreten, wenden Sie sich bitte an unseren Support.

# **Was bedeuten die Symbole, die gelegentlich auf den Covern meiner digitalen Medien angezeigt werden?**

- Das digitale Medium steht zum Download in Ihrer App zur Verfügung. ÷ Heruntergeladene Medien können Sie auch ohne Internetverbindung offline nutzen.
- $\sqrt{2}$

Es ist ein Update Ihres digitalen Mediums verfügbar. Laden Sie das Update herunter, um von den Neuerungen zu profitieren.

Die Lizenz Ihres digitalen Mediums läuft demnächst ab oder ist bereits А. abgelaufen. Wenn Sie Ihr Medium weiterhin nutzen möchten, wenden Sie sich bitte an den die Hendrisch Medien GmbH, um einen neuen Freischaltcode zu erwerben.

# **Wie kann ich einen abgelaufenen Code erneuern?**

Über unseren Onlineshop www.hendrisch.de kann ein neuer Code zur Verlängerung der Lizenz bestellt werden. Die Laufzeit beginnt jeweils mit Einlösung der Codes bei Hendrisch-Digital.

# **Wie kann ich Medien aus meiner Bibliothek löschen?**

Wenn Ihre Lizenz für ein digitales Medium abgelaufen ist, können Sie das Medium aus Ihrem Medienregal entfernen. Beim Löschen wird der vom Medium auf Ihrem Gerät belegte Speicherplatz wieder freigegeben. Die Einlösung der Lizenz in Ihrem Benutzerkonto bleibt davon unberührt.

# **Weitere Informationen und Support**

Weitere Informationen und Antworten erhalten Sie unter **www.hendrisch.de/Digital/** sowie unter der E-Mail-Adresse **digital@hendrisch.de**